**Instructions**

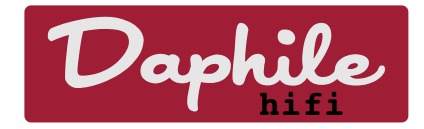

- 1. Download ISO file from http://www.daphile.com
- 2. Create boot media
	- a) **Preferred**: Install to USB Flash-drive using Unetbootin (available for Windows, Linux and OS X at [http://unetbootin.sourceforge.net\)](http://unetbootin.sourceforge.net/). This way you can use Daphile from a USB drive without installing it to a hard drive. or
	- b) Burn the ISO-file to a CD/DVD or
	- c) If you have an empty USB flash in Linux you write hybrid-ISO to USB drive (/dev/sdx): dd if=isofile of=/dev/sdx oflag=direct bs=1048576
- 3. Restart the Daphile computer with the prepared boot media.
- 4. Establish network connection to Daphile computer
	- a) **Preferred**: Connect the Daphile computer with the Ethernet cable to your home network or directly to another computer. or
	- b) If the Daphile computer has a compatible WiFi-adapter it will create a hotspot in case it's not able to establish other connection (~15s timeout). The hotspot is by default named as Daphile and the pass phrase is "secret1234" (without quotes). Note: There are known problems with some Wifi-adapters so that the authentication fails even if the Daphile hotspot seems to be available.
- 5. Use a web browser on the other computer and connect to the Daphile. Different operating systems work here in a bit different way and this is also dependent on your network configuration.
	- a) Windows: You could try addresses [http://daphile](http://daphile/) and [http://daphile.](http://daphile.sds/) (the latter has a dot at the end).
	- b) OS X and Linux (at least Ubuntu): [http://daphile.local](http://daphile.local/)
	- c) You can try to find Daphile network drive with your file browser and use the link html-file that's located in there.
- 6. If you chose boot media option 2.a you can start using Daphile almost like the final installation. Only the software update feature is disabled.
- 7. Daphile installation to an other drive is possible via the web interface in the "Settings > System Firmware" section. Currently the installation is supported only to:
	- a) an empty disk of at least 2GB without existing partitions (**preferred**), or
	- b) disk containing DaphileBoot and DaphileData labeled file systems.

In case a) the boot loader is installed to Master Boot Record (MBR). The case b) can be used for an existing installation as an update or recovery option. The multiboot installation is not supported by Daphile but it could be possible if you create the required two partitions with ext4 Linux file systems and label them as DaphileBoot and DaphileData. In this case b) the boot loader is installed on the DaphileBoot partition and you should take care it is bootable somehow.

The default size for DaphileBoot partition is 1GB. This enables to keep one old system image as a backup and also enables software updates and possible future growth of the system image. The recommended size for DaphileData depends a lot on your use scenario (1GB should be enough for system needs).

- 8. Connect the USB audio devices to the Daphile and it should automatically setup player for each of them (also for internal recognized audio devices). **If you are using an audio device that is connected to speakers without external amplifier YOU MUST CHANGE the "Settings → Audio Devices → [audio device] → Initial Volume" setting.** Otherwise you might even destroy your speakers.
- 9. Configure the Daphile via the web interface. The Daphile will restart everytime when the configuration is saved.
- 10.Transfer music to Daphile network drive and rip CDs.
- 11.Although the music playback control is possible via the web interface the **preferred** solution is to use excellent applications like Squeezebox, iPeng or Squeezepad on iPad.
- 12.Enjoy.